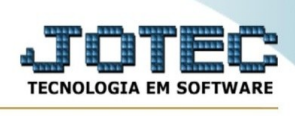

## **Totais por forma de pagamento**

Este relatório apresenta as vendas realizadas pelo PDV (caixa/loja) separados por forma de pagamentos.

Acesse o módulo PDV:

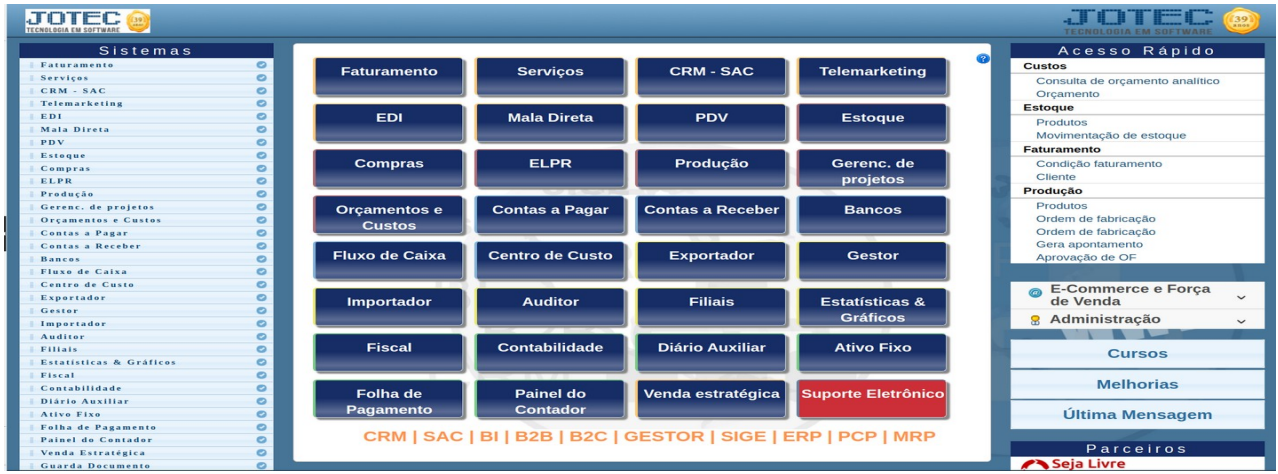

Em seguida acesse o menu "**Relatório**", opção "**Totais por forma de pagamento**"

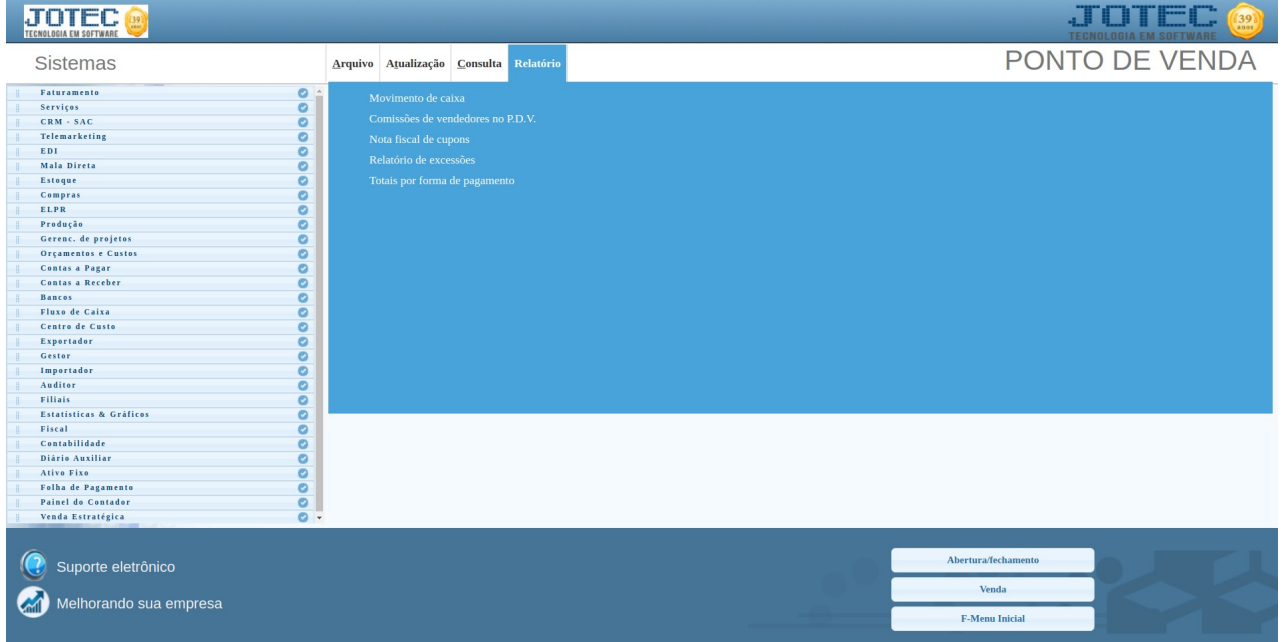

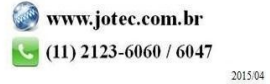

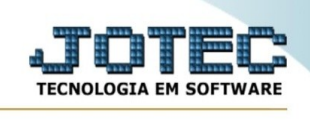

Será apresentada a seguinte tela:

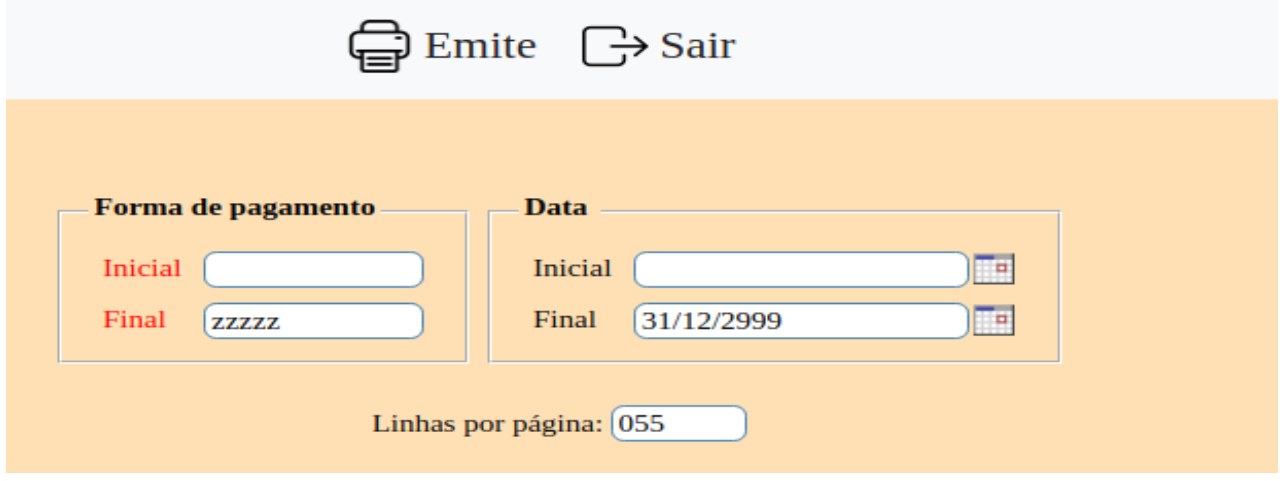

Informe nesta tela a forma de pagamento e a data que deseja consultar , caso deseje toda a informação deixe os filtros como o padrão apresentado pelo sistema.

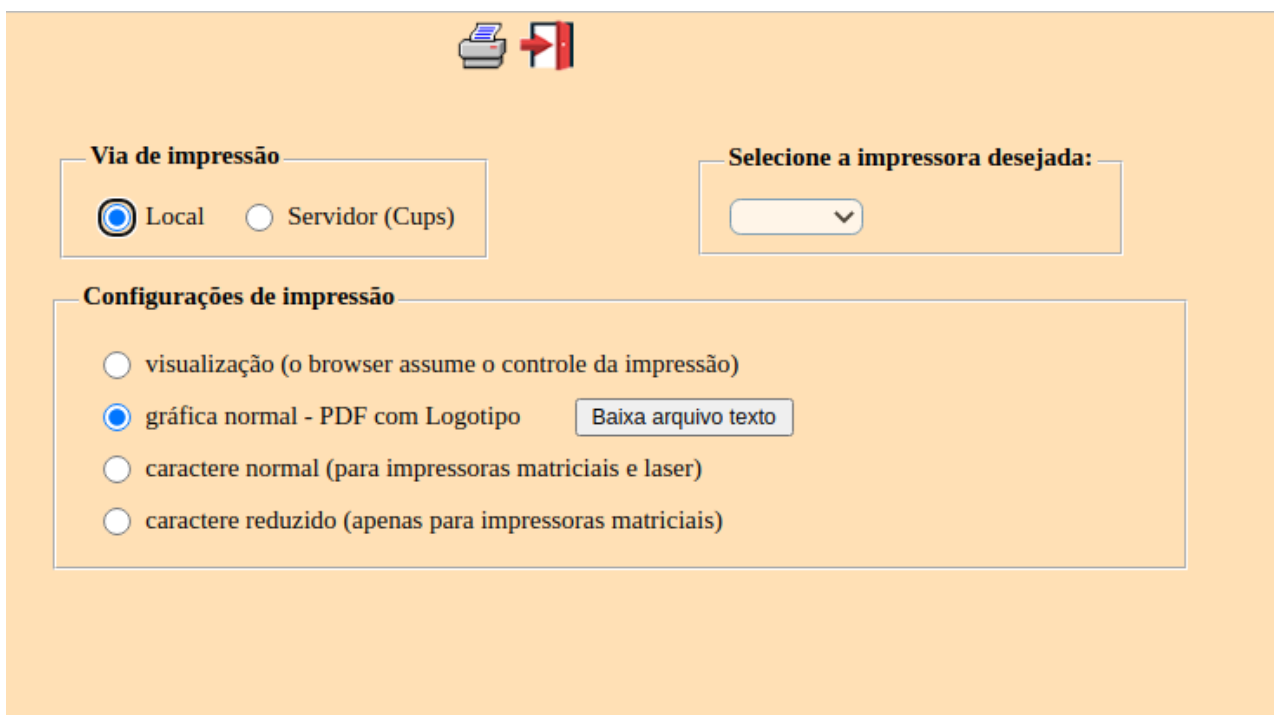

Clique em "Emite" para ser direcionado para a tela de impressão.

Selecione a flag "**Local**" e "**gráfica normal**" e em seguida clique no icone da impressora.

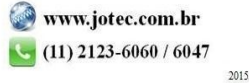

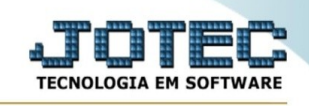

## Será apresentado o seguinte relatório:

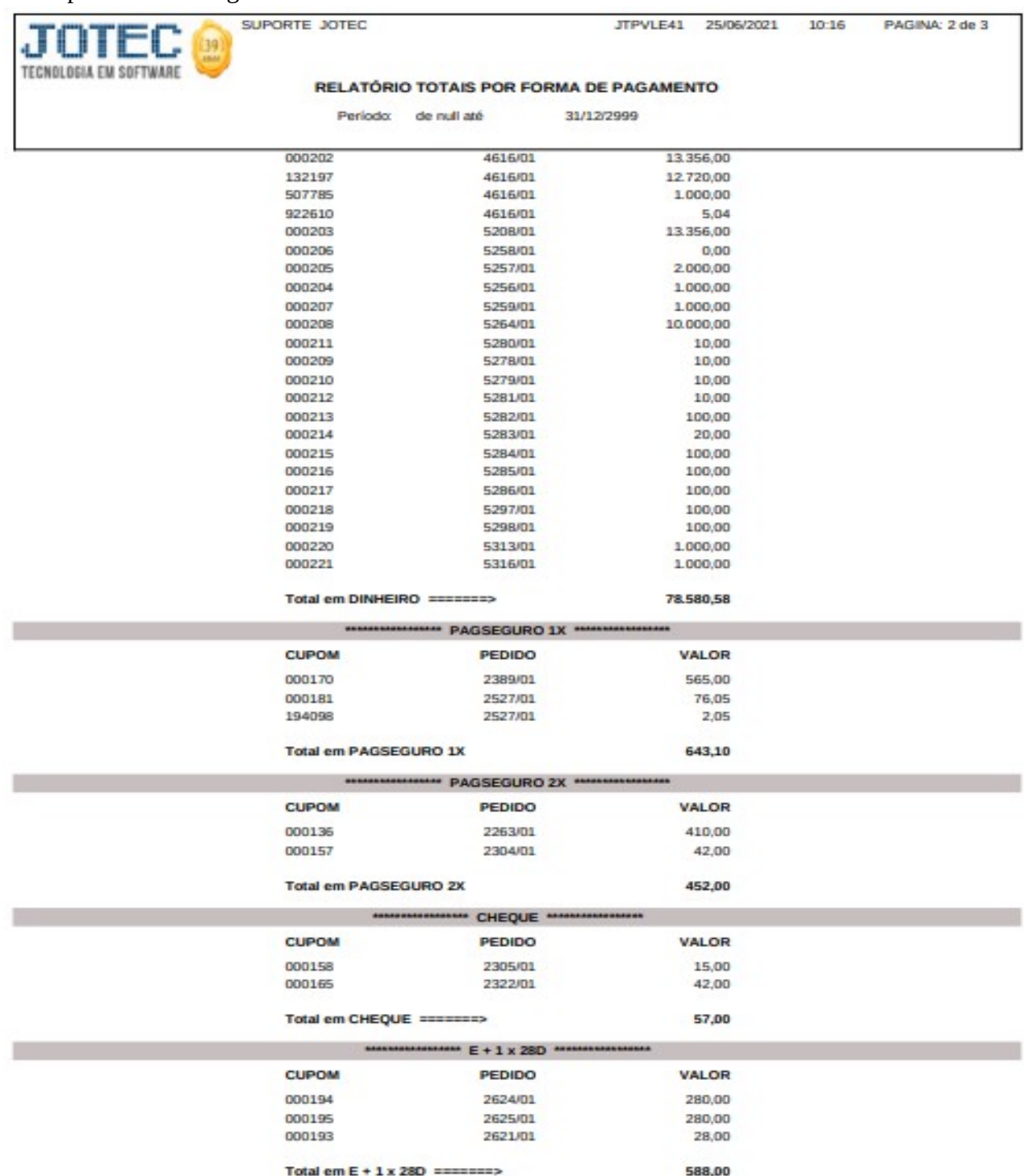

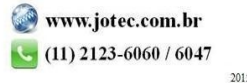

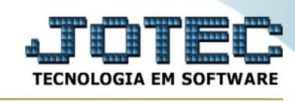

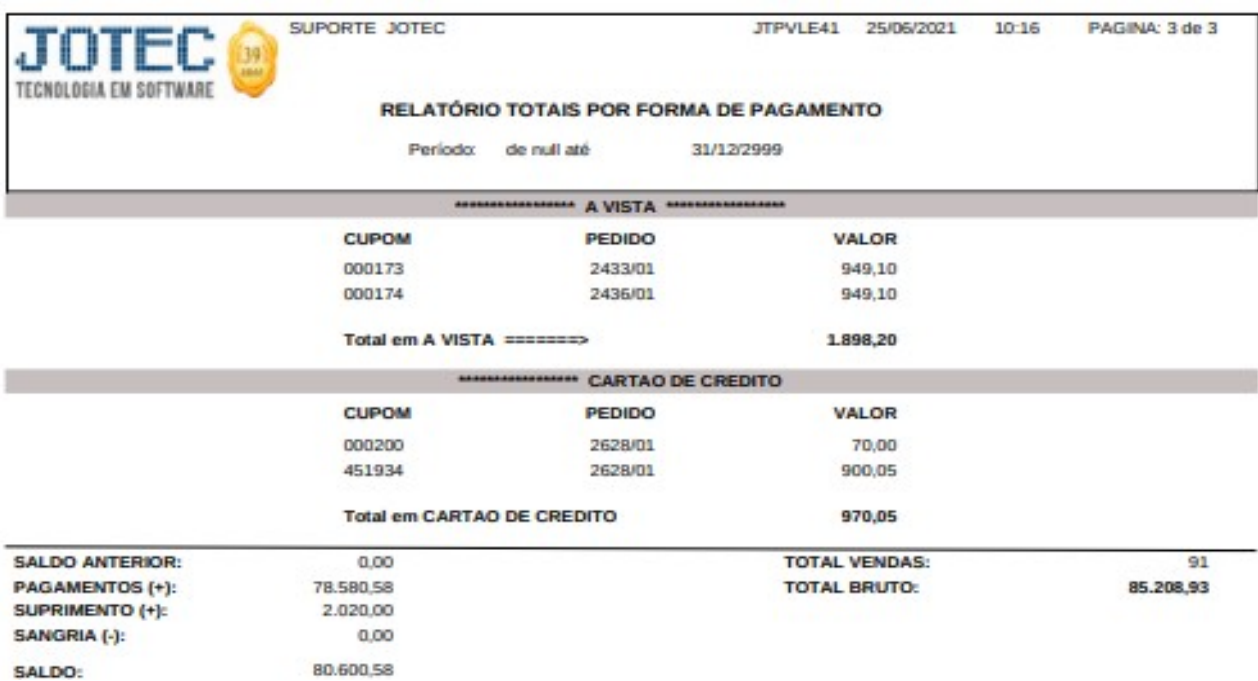

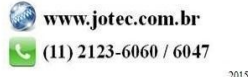